## **Receiving Sample Periodical Issues (LTS Procedure #43)**

Scope: This document outlines the procedure that Library Technical Services serials receiving staff follow when an issue is received in response to a sample request/order.

 $\overline{\phantom{0}}$ 

S.

**Contact:** [Joanna Cerro](mailto:jec449@cornell.edu)

**Unit:** Serials Management

**Date last updated:** 12/8/23

**Date of next review:** Dec. 2024

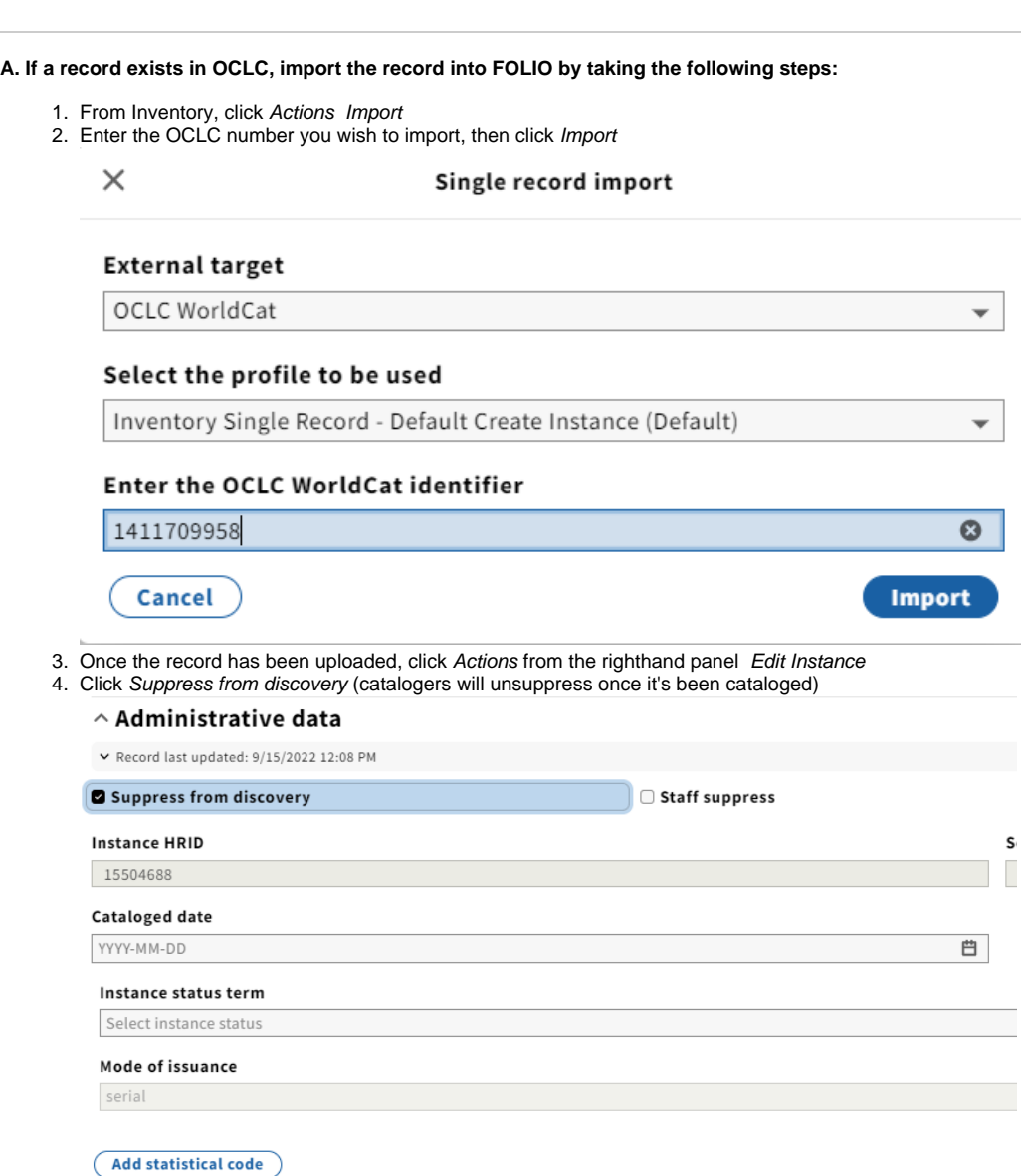

5. Click Add administrative note, enter the following information to indicate that this record is in a pre-cataloged state: **date:YYYYMMDD ttype:mpre userid:[enter your userid] ploc:lts**

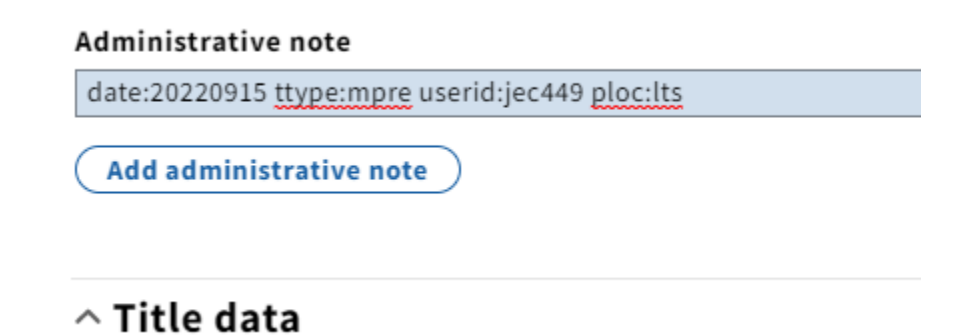

6. Click Save and close

## **B. Creating a Holdings Record**

1. Click Add holdings  $\times$   $\cdot$  Instance  $\cdot$  Tokyo daigaku keizai gakubu shiryoshitsunenpo = Annual bulletin ... Actions  $\star$  $\circ$ **Collapse all** Warning: Instance is marked suppressed from discovery i Instance record (unspecified) Tokyo daigaku keizai gakubu shiryoshitsunenpo = Annual bulletin of Resources and Historical Collections Office Shiryo-shitsu, the Library of Economics, the University of Tokyo / Tokyo daigaku keizai gakubu shiryoshitsu Hen. **Add holdings**  $\land$  Administrative data  $\vee$  Record last updated: 9/15/2022 12:16 PM Suppressed from discovery 2. Click Suppress from discovery**Holdings record**  $\land$  Administrative data Suppress from discovery **Holdings HRID** Sourc FOLIO Add former holdings ID

**Holdings type** 

3. Under Location Permanent\*, select LTS Review Shelves from the drop-down menu (this indicates that it's being placed on the selector's shelf in 110 for review)

## $\wedge$  Location

**Holdings location** 

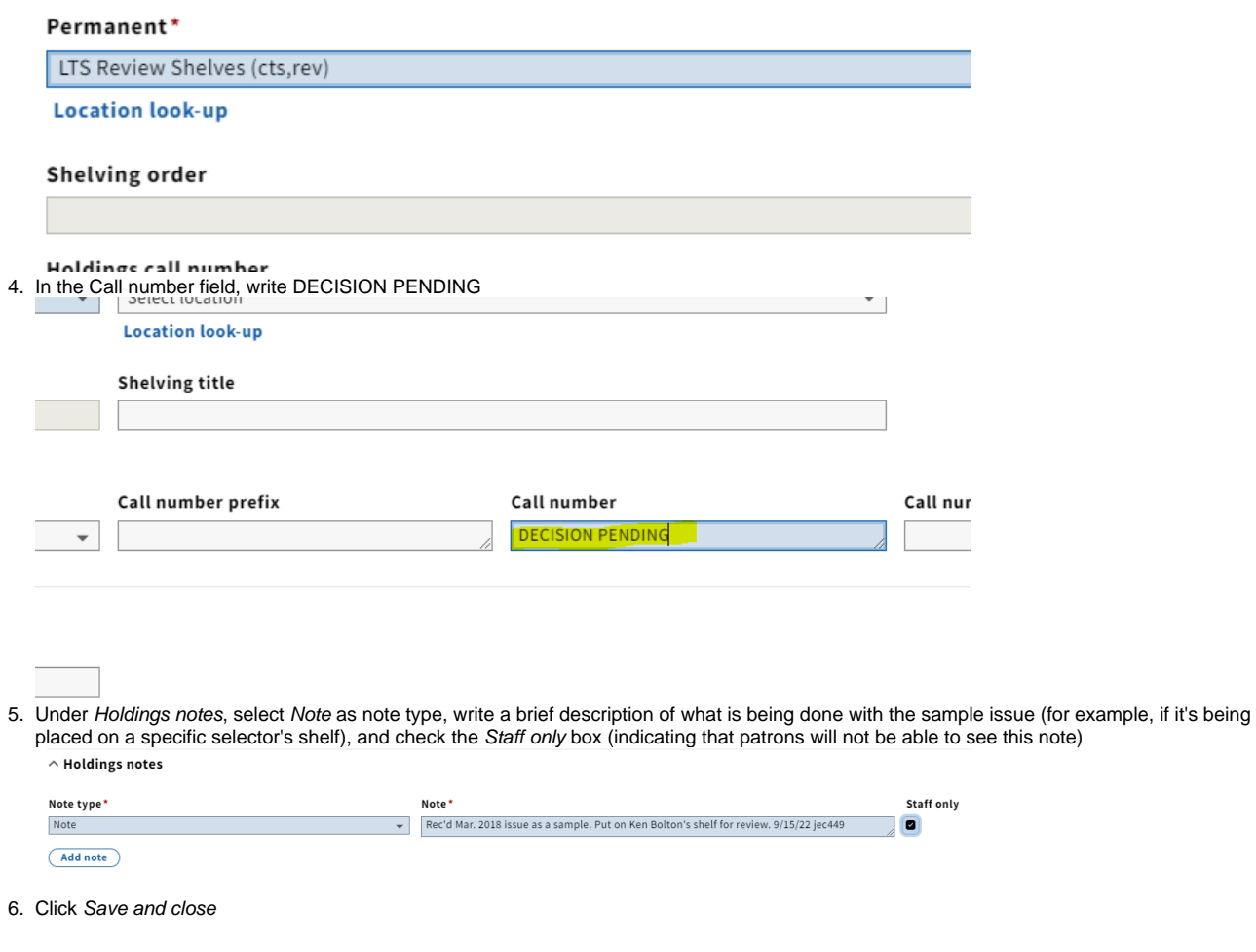

## **C. Routing**

Place issue received on the appropriate selector's review shelf in 110 Olin, along with the Decision Flyer filled out with the Instance HRID and print out of newly imported Instance record.